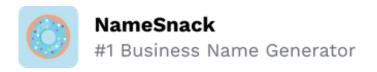

## **How to Start a Business in Puerto Rico**

## Checklist

| 1. | Form your business. $\square$                                                                                                    |
|----|----------------------------------------------------------------------------------------------------|
|    | 1.1. Review Puerto Rico formation options. □                                                                                                |
|    | There are seven ways of forming your business in Puerto Rico. Choose the one that suits your business best.                                 |
|    | 1.2. Perform a name availability search. □                                                                                                  |
|    | Brainstorm name ideas, then conduct a business search to ensure your desired name is available.                                             |
|    |                                                                                                    |
| 2. | Register your business in Puerto Rico. □                                                                                                    |
|    | 2.1. Start the online registration process. □                                                                                               |
|    | Initiate the online registration process on the Puerto Rico Department of State's website or reserve your name to register at a later date. |
|    | 2.2. Provide general information about your business. □                                                                                     |
|    | Enter all the details of the business entity you are registering, including the type, jurisdiction, and purpose.                            |
|    | 2.3. Enter the filer's details. □                                                                                                    |
|    | Fill in the details of the person completing the registration process.                                                                      |
|    | 2.4. Provide a business address. □                                                                                                    |
|    | Enter the street address and mailing address of the designated office in Puerto Rico.                                                       |

| 2.5. | Enter the details of the resident agent (RA). $\Box$                                                                                                    |
|------|----------------------------------------------------------------------------------------------------|
|      | Provide the information of the resident agent (RA), including their full name, street and mailing addresses, and their contact details.                                  |
| 2.6. | Provide the incorporator's details. □                                                                                                    |
|      | Enter the full name, street and mailing addresses, and email of the person(s) responsible for filing the Articles of Incorporation.                                      |
| 2.7. | Provide officers' details. □                                                                                                    |
|      | Enter the details of each officer, including their titles, names, street and mailing addresses, and email addresses.                                                     |
| 2.8. | Provide capital stock information. □                                                                                                    |
|      | Enter the class, number, value, and limitations of the capital the business entity may issue.                                                                            |
| 2.9. | Upload supporting documentation. □                                                                                                    |
|      | Depending on the business entity you are forming, this may be an optional step. Ensure that your files are in PDF or TIF format and that they do not exceed 7 megabytes. |
| 2.10 | D. Review filing information. □                                                                                                    |
|      | Examine the information you have provided, ensuring that all details are accurate.                                                                                       |
| 2.11 | 1. Add your signature. □                                                                                                    |
|      | Check the boxes to add your signature and to sign the Statement Under Penalty of Perjury.                                                                                |
| 2.12 | 2. Complete your payment. □                                                                                                    |
|      | Enter your full name, address, and credit card details to process your payment.                                                                                          |

| 3. | Register your business for taxes. $\square$                                                                               |
|----|----------------------------------------------------------------------------------------------------|
|    | 3.1. Obtain an employer identification number (EIN). □                                                                    |
|    | Visit the IRS website to complete your online application for an EIN.                                                     |
|    | 3.2. Satisfy the bona fide residency tests. $\Box$                                                                        |
|    | Ensure you meet the presence test, tax home test, and the closer connection test to qualify for Puerto Rico tax benefits. |
|    | 3.3. Create an account on the Unified System of Internal Revenue (SURI). □                                                |
|    | Register with the Puerto Rico Department of Treasury.                                                                     |
|    |                                                                                                    |
| 4. | Obtain additional certificates. $\square$                                                                                 |
|    | 4.1. Apply for a Certificate of Existence. □                                                                              |
|    | Ensure that you meet the necessary requirements, then order a Certificate of Existence.                                   |
|    | 4.2. Validate your Certificate of Existence. □                                                                            |
|    | Visit the Puerto Rico Department of State's website and click "Validate" at the bottom of the menu on the left-hand side. |
|    |                                                                                                    |
| 5. | Obtain the necessary permits and licenses. $\square$                                                                      |
|    | 5.1. Create a Single Business Portal (SBP) Account. □                                                                     |
|    | Visit the Single Business Portal and follow the prompts to create an account.                                             |
|    | 5.2. Select your permit application. □                                                                                    |
|    | From your dashboard, select the "Permit Applications" icon and select your permits from the drop-down menu.               |